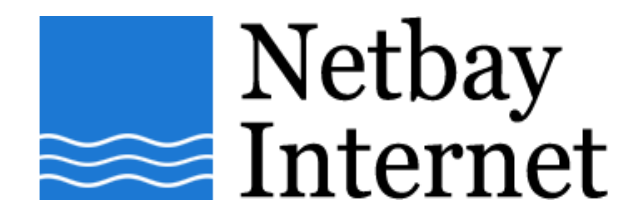

## **Email troubleshooting: increase timeout for Microsoft Outlook 2007**

1. Open up MS outlook 2007, click on Tools – Accounts Settings.

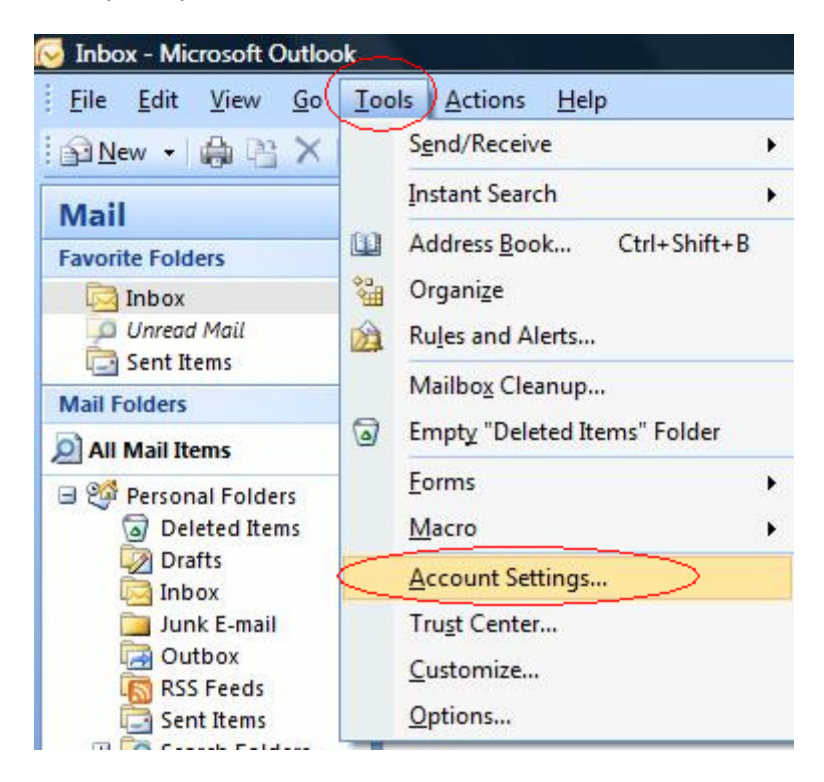

## 2. In the **E-mail** tab, highlight your email account and click **Change**

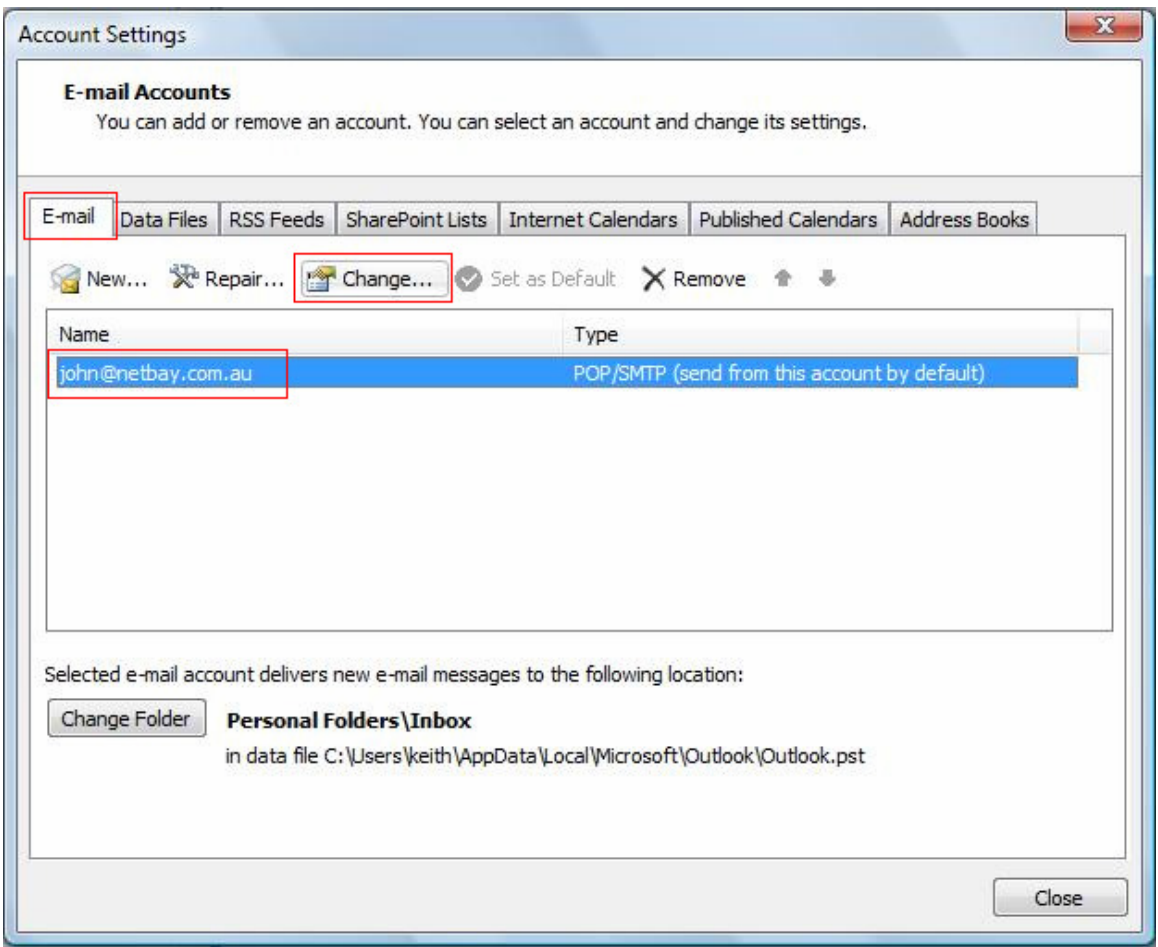

## 3. Click on **More Settings**

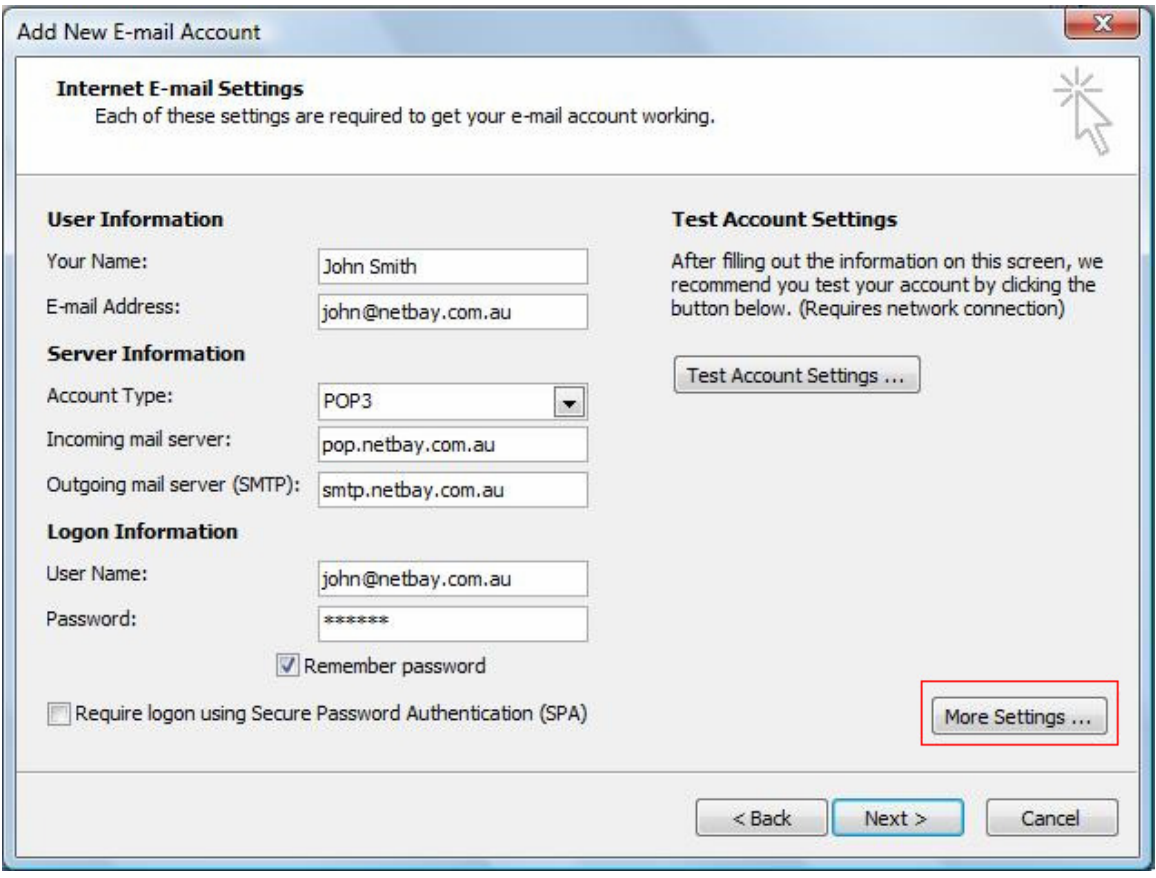

## 4. Click on the **Advanced** tab

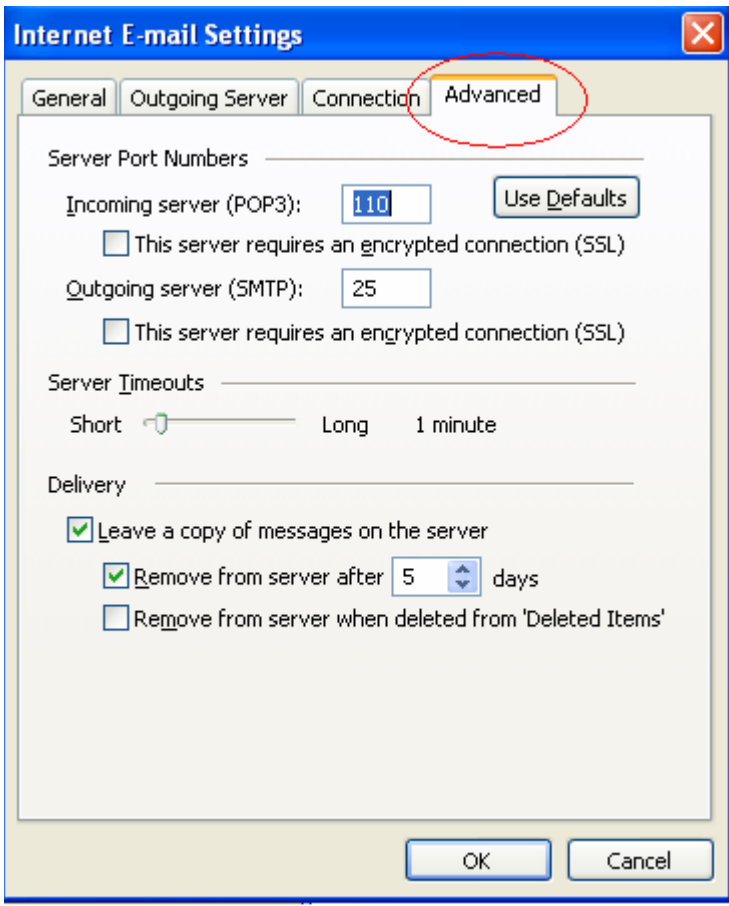

5. Adjust **Server Timeouts** to 5 minutes, click **OK**

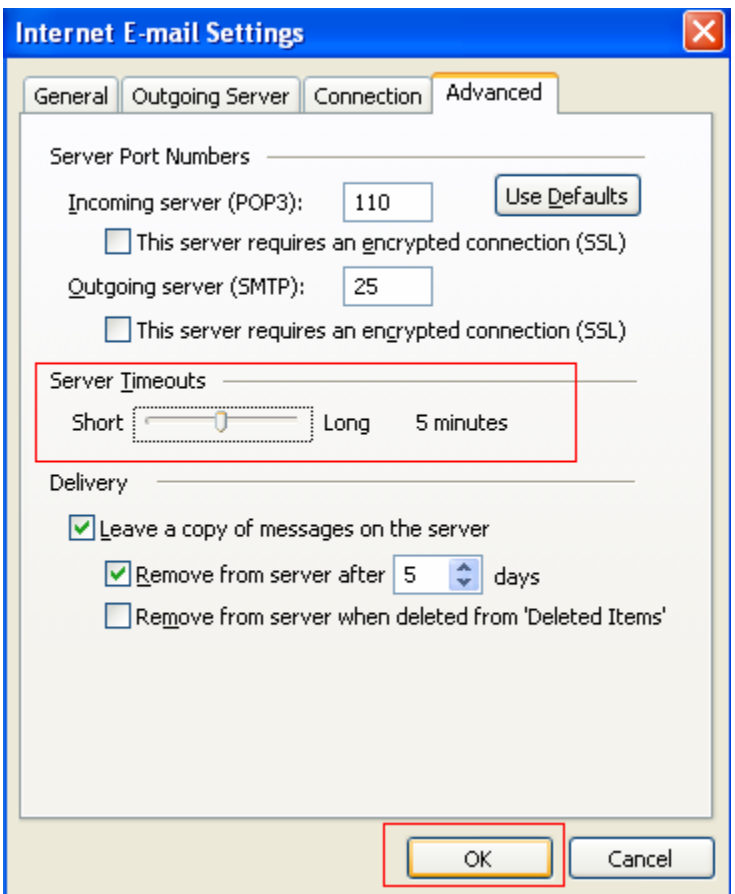

6. Click on **Next** then **Finish**